## **Working with the Class Size by Grade extract from Data BC**

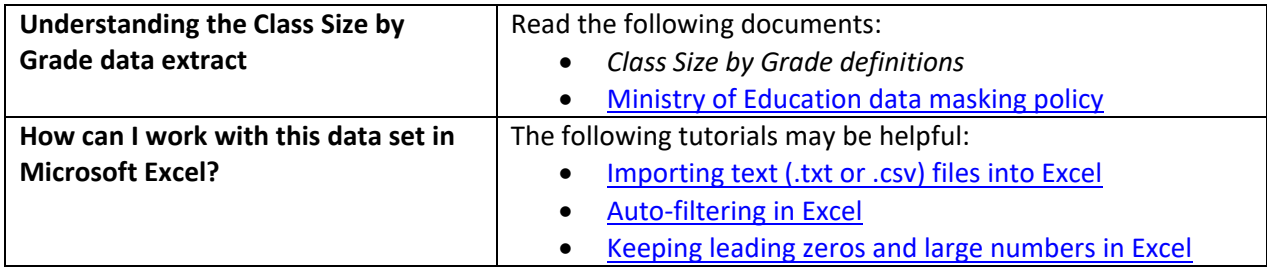

## **Conventions in this document**

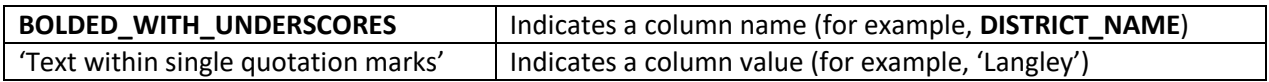

## **Instructions**

- 1. Open your local copy of the file.
- 2. Apply auto-filtering to the heading row. (This is not essential, but it makes it easier to work with the data when you have more than a screen's worth of rows.)
- 3. The **DATA\_LEVEL** column is limited to 'School Level' and the **PUBLIC\_OR\_INDEPENDENT** column is limited to 'BC Public School'.
- 4. Use either **DISTRICT\_NUMBER** or **DISTRICT\_NAME** to select the district whose data you want to see.
- 5. Use either **SCHOOL\_NUMBER** or **SCHOOL\_NAME** to select the school whose data you want to see.
- 6. Use **COURSE** to view the different course descriptions.
	- $\circ$  You may want to search the auto-filter drop-down for a course as list may be extensive.
- 7. Use the auto-filter on **SCHOOL\_YEAR** to select data from a specific school year (e.g. '2019/2020').

## **Sample Questions**

In 2022/2023, how many students were in the course "ADST - Electronics and Robotics (001)" at Hope Secondary?

Path to answer:

- 1. Filter SCHOOL\_YEAR to '2022/2023'
- 2. Filter SCHOOL\_NAME to 'Hope Secondary'
- 3. Filter COURSE to 'ADST Electronics and Robotics (001)'
- 4. The value in TOTAL (column W) is '18'.

In 2024/25, what course had the highest class size count at Ecole Riverside Secondary school in Coquitlam school district?

Path to answer:

- 1. Filter SCHOOL\_YEAR to '2024/2025'
- 2. Filter DISTRICT\_NAME to 'Coquitlam'
- 3. Filter SCHOOL\_NAME to 'Ecole Riverside Secondary'
- 4. Sort TOTAL by largest to smallest ('58')
- 5. COURSE (column I) is 'PRE-CALCULUS 11 (13)'